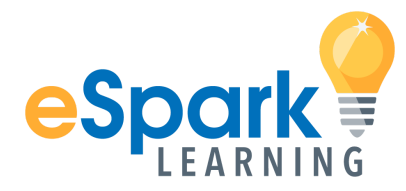

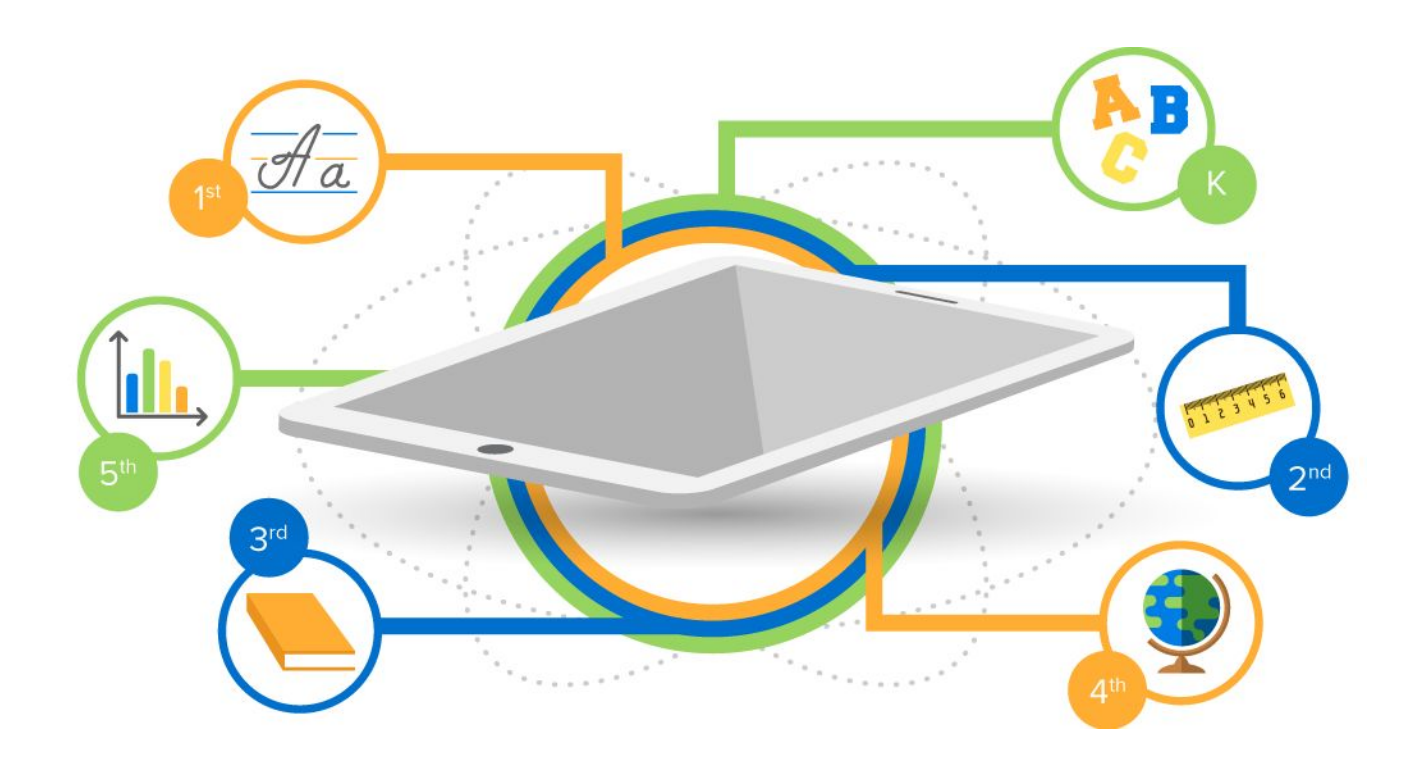

# eSpark powered by **Jamf Pro**

Integrated Product Setup Guide

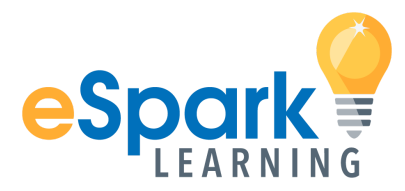

### **Table Of Contents**

Jamf Pro [Configuration](#page-2-0) for eSpark on iPad

[Device](#page-2-1) Setup

**[Supervision](#page-2-2)** 

iOS [version](#page-2-4)

**System [Configuration](#page-2-3)** 

Provide your [externally](#page-4-1) facing JSS URL:

Create a JSS smart or static mobile device group for your [eSpark](#page-4-0) iPads

Create a new JSS User for eSpark with limited API [credentials:](#page-5-0)

Create a separate VPP account for eSpark [\(optional\)](#page-6-0)

[Configure](#page-6-1) the eSpark App

Review the eSpark Network Requirements [documentation](#page-8-0)

Overview of [Responsibilities](#page-8-1)

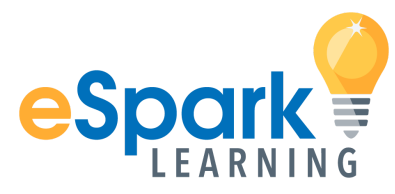

## <span id="page-2-0"></span>**Jamf Pro Configuration for eSpark on iPad**

This guide outlines the details and steps necessary to configure your JSS for an eSpark implementation. Students can begin using eSpark on iPads managed by the JSS without your IT department ever needing to touch a single device. Our MDM integrations are seamless to setup and operate behind the scenes via API calls  $-$  allowing your district to leverage the robust feature set of the Jamf Pro while also delivering automated, differentiated content to your students.

## <span id="page-2-1"></span>**Device Setup**

<span id="page-2-2"></span>1. Supervision

All eSpark devices must be supervised to allow for silent app installs**.** We strongly recommend and prefer that you enroll your eSpark devices in Apple's Device Enrollment Program (DEP). DEP automatically supervises enrolled devices upon activation and users cannot manually delete a DEP management profile from a device. **Devices ineligible for DEP enrollment must be supervised by Apple Configurator or Apple Configurator 2.** For more information about how to enroll devices in the JSS, please reference your Jamf Pro User Guide or contact your Jamf Technical Account Manager (TAM).

<span id="page-2-4"></span>2. iOS version

All eSpark devices must be running **iOS 9.3.5 or above** to enable device-based app assignment. eSpark is also compatible with all versions of iOS 10 and 11.

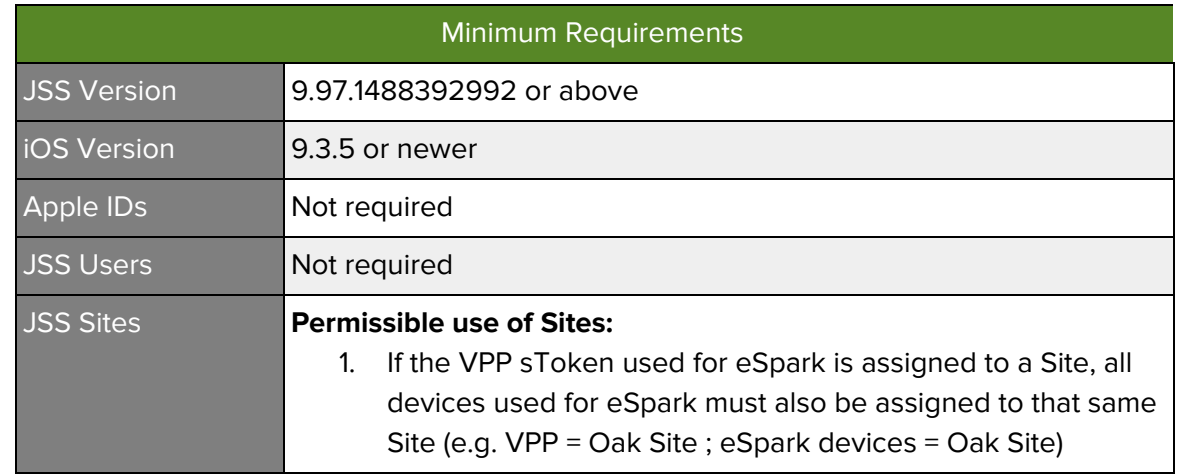

## <span id="page-2-3"></span>**JSS System Configuration**

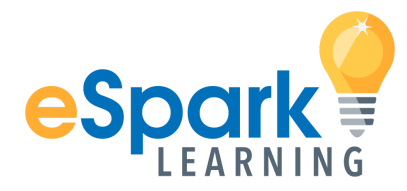

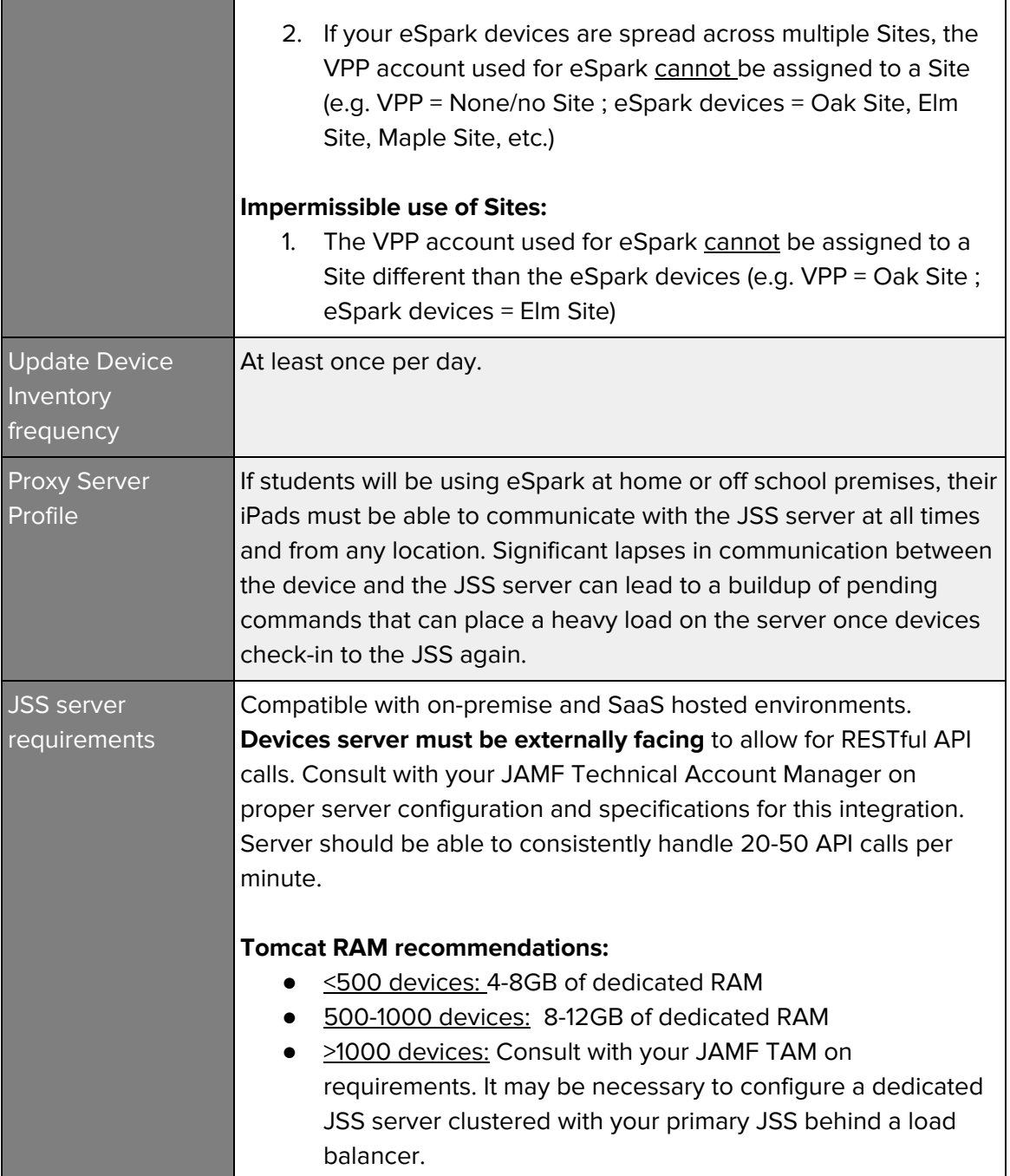

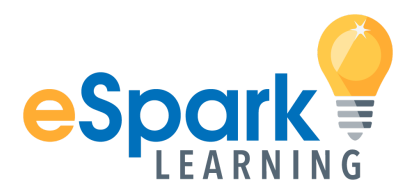

<span id="page-4-1"></span>1. Provide your externally facing JSS URL:

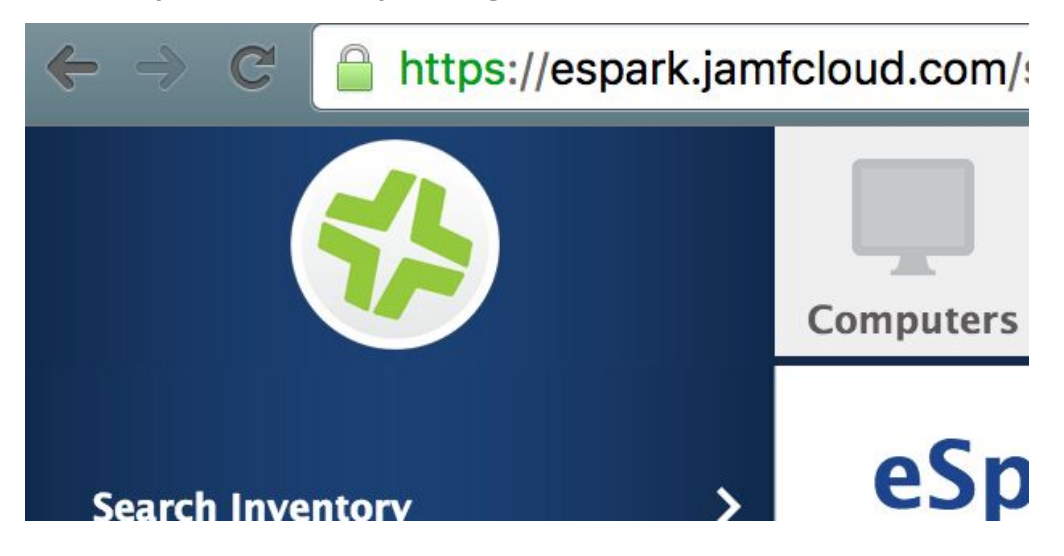

<span id="page-4-0"></span>2. Create a JSS smart or static mobile device group for your eSpark iPads

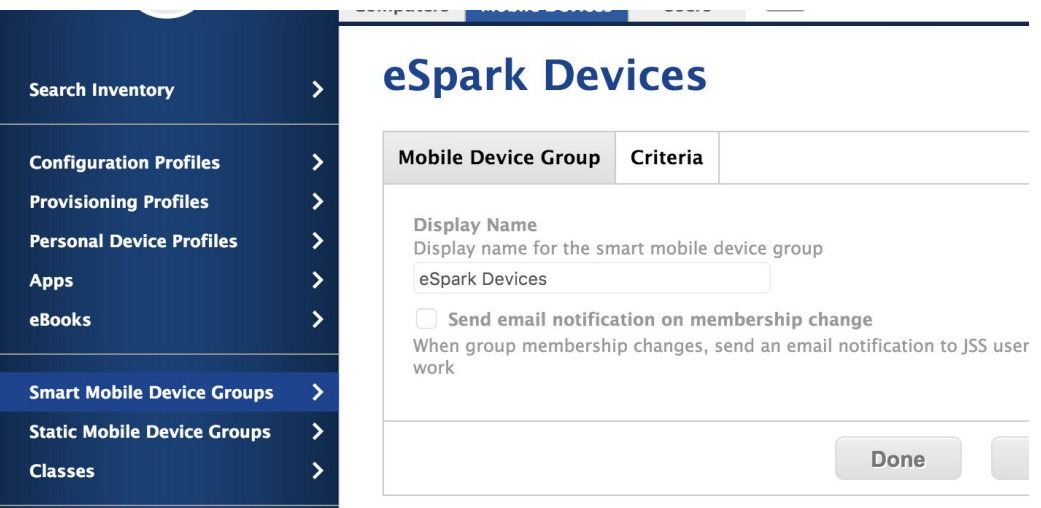

Note: Smart or static *user groups are not compatible* with this integration. You must create a mobile device group.

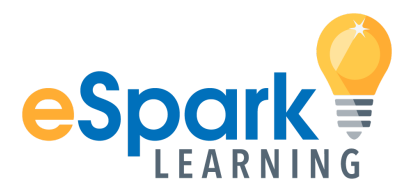

<span id="page-5-0"></span>3. Create a new JSS User for eSpark with limited API credentials:

Please create a JSS administrator account for eSpark. **System Settings>JSS User Accounts and Groups>** We recommend creating an account with the username '**eSpark**'. The school may define the password and provide the credentials to a member of the eSpark team.

**User type:** Standard User **Access:** Full Access **Privileges:** Custom **JSS Objects (only applicable permissions listed)**

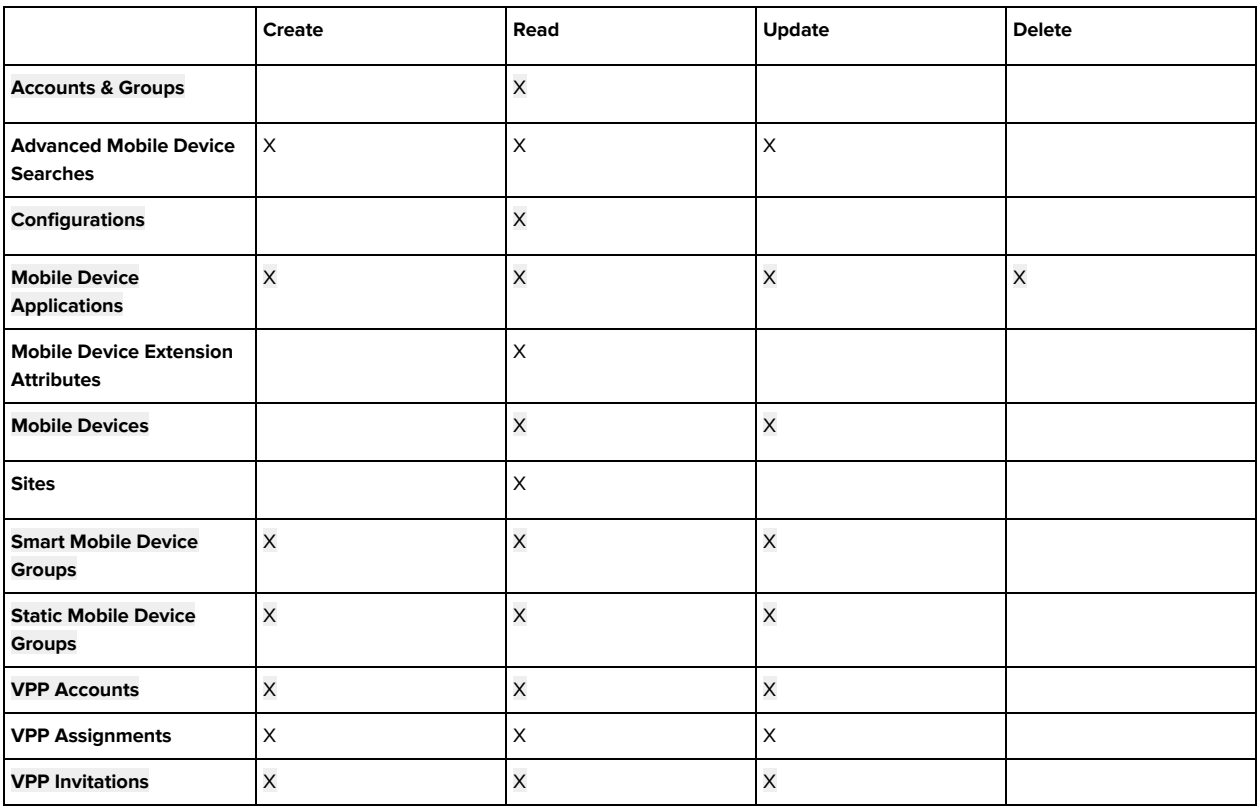

**JSS Settings:** None

**JSS Actions:** View Event Logs, Send Blank Pushes to Mobile Devices, and Send Inventory Requests to Mobile Devices

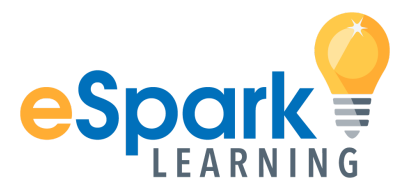

## <span id="page-6-0"></span>4. Provide VPP account credentials to eSpark

An Apple Volume Purchase Program (VPP) account is required to purchase iOS apps used for eSpark. You can either use an existing district VPP account or create a new VPP account just for eSpark. Whether you use an existing account or create a new one, you must share the login credentials with eSpark so we can purchase apps. You will always retain full ownership over this VPP account and its content.

**Note:** we register all eSpark apps in the JSS using the following naming convention: "App Name - eSpark". If you utilize sites in your JSS architecture, the naming convention differs slightly: "App Name - eSpark - Site"

This ensures we don't modify the scope of existing apps in your JSS App Catalog. For example, let's say that you already have a copy of the Doceri app in your App Catalog. Rather than edit the scope/details of your copy of Doceri, we will create a duplicate copy named "Doceri - eSpark". Using this method, we can still leverage available copies of the Doceri app that you may have already purchased on your VPP sToken (so we don't double purchase paid app licenses) while also retaining important app details (e.g. installation method, scoped users/devices) that you have configured on your copy of the app. This keeps our app catalog visibly and functionally separate from your own.

## <span id="page-6-1"></span>5. Configure the eSpark App<sup>1</sup>

#### **General tab:**

- Distribution Method: 'Install Automatically/Prompt Users to Install'
- Make app managed when possible
- Make app managed if currently installed as unmanaged
- Remove app when MDM profile is removed

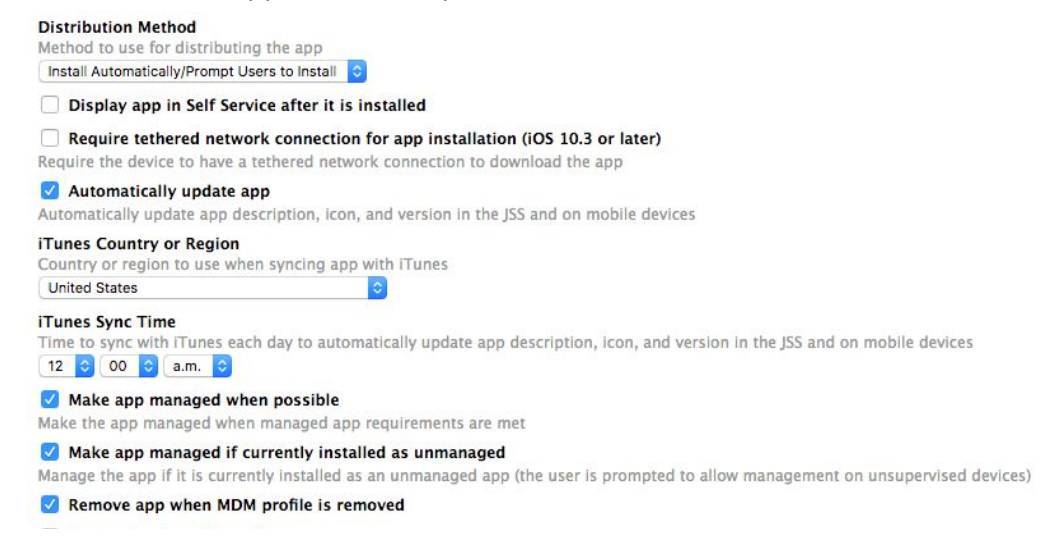

 $1$  To configure the eSpark app, please ensure there is at least 1 copy of the app purchased within the eSpark specific VPP account

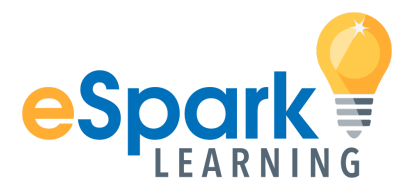

## **Scope tab:**

Assign to the eSpark mobile device group

## eSpark

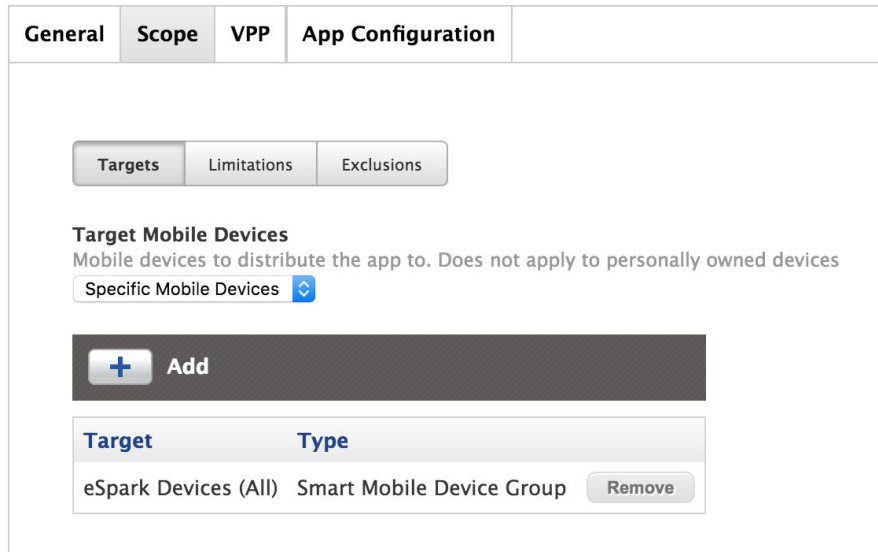

### **VPP tab:**

- Assign VPP Content
- VPP Account: eSpark VPP<br> **eSpark**

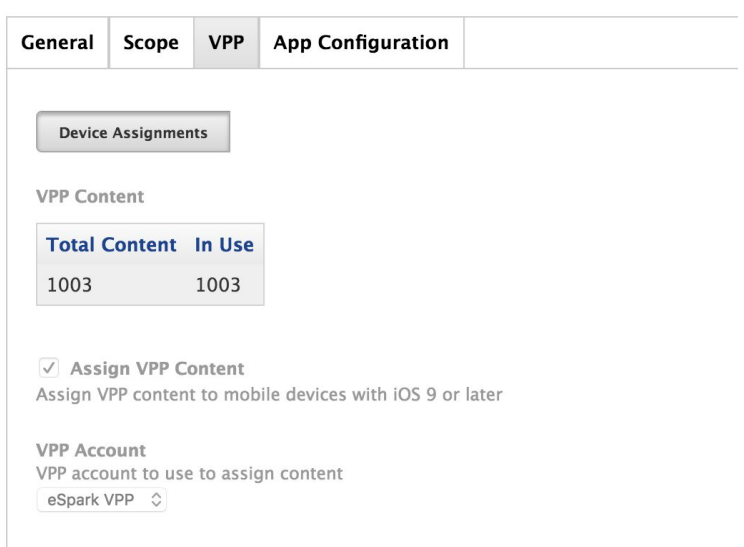

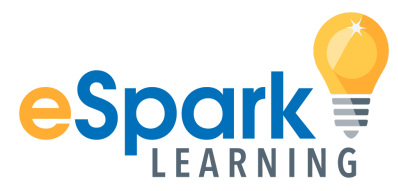

## **App Configuration tab:**

The eSpark app requires a one time custom value in the App Configuration. Click on **Mobile Devices>Apps>eSpark >App Configuration**

Click in the empty box and paste the following payload:

<dict> <key>UDID</key> <string>\$UDID</string> <key>WiFiMac</key> <string>\$MACADDRESS</string> <key>SerialNumber</key> <string>\$SERIALNUMBER</string> </dict>

#### Click **Save**

<span id="page-8-0"></span>6. Review the eSpark Network Requirements documentation

**[http://esparklearning.freshdesk.com/solution/articles/1000030610-hosts-ports-used-by](http://esparklearning.freshdesk.com/solution/articles/1000030610-hosts-ports-used-by-espark) [-espark](http://esparklearning.freshdesk.com/solution/articles/1000030610-hosts-ports-used-by-espark)**

## <span id="page-8-1"></span>Overview of Responsibilities

#### **eSpark Learning will:**

- Ensure client JSS server is associated with the eSpark server
- Provide the client with documentation outlining network requirements for the eSpark program
- Configure throttling limits to minimize API calls/load on client JSS server
- Notify the client's JAMF Technical Account Manager (TAM) of the eSpark launch date at least 1 week in advance
- Proactively notify JAMF and client of any known eSpark related bugs impacting the integration

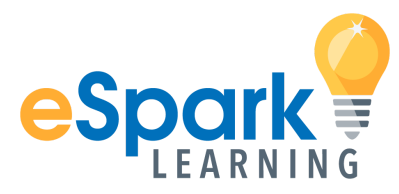

## **Client will:**

- Upgrade their JSS to version 9.97 hotifx, 9.98 hotfix, or newer
- Upgrade all eSpark iPads to iOS 9.3.5 or newer
- Enroll in Apple's Deployment Programs (DEP, VPP)
- Supervise all eSpark iPads either by Apple's Device Enrollment Program (DEP), Apple Configurator or Apple Configurator 2 (supervision is required for silent app installations)
- Create a new VPP account used only for the eSpark integration
- Ensure iPads can communicate with the their JSS server when they are off school premises (e.g. at home)
- Enroll iPads in the JSS
- Troubleshoot network errors affecting iPad connectivity and/or external communication with the JSS server
- Ensure eSpark iPads always have at least 1GB of free space
- Ensure eSpark iPads maintain at least 10% battery life
- Ensure implementation of Sites with eSpark devices meets one of two required scenarios mentioned on p.3-4 above

## **eSpark Learning and its representatives are not responsible for:**

- Training clients on how to use the JSS console
- Managing the JSS console for clients
- Advising clients on JSS features and functionality
- Troubleshooting client's network or assessing infrastructure health
- iPad purchasing, configuration, distribution, maintenance, or troubleshooting